## Quick Installation Guide

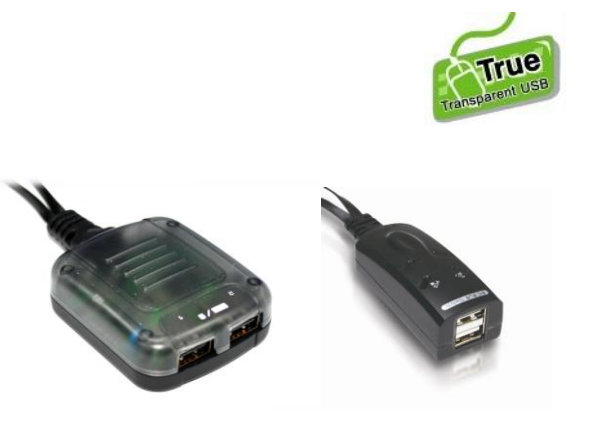

### **2-Port Border KM Switch EW-K1302UM**

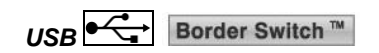

Thank you for purchasing our 2-Port Border KM\* Switch! With our highly reliable and quality product, user can enjoy countless benefits from using this keyboard mouse switch.

Note: KM refers to Keyboard Mouse.

### **INTRODUCTION**

The EW-K1302UM is a 2-port keyboard mouse switch that features our latest Border Switch and True Transparent USB (TTU) Emulation Technology. The Border Switch Technology allows mouse slideover seamlessly between two distinct PC monitors. Thus two distinct desktops can combine into one virtual extended desktop. The TTU Technology can ensure ultimate compatibility to all types of keyboards and mice, giving users a best experience in seamless keyboard mouse switching. Besides, EW-K1302UM supports both PC and Mac, and is specially designed to be used with Tablet PC\* with its cradle.

**INSTALLATION** 

Take the KM Switch out of the box and begin installation.

- 1. Connect the shared USB keyboard and mouse to the KM switch.
- 2. Connect two computers which are going to share the keyboard and mouse to the KM switch with USB cables. Note: Since USB interface is hot-pluggable, you don't have to
- turn off the computer before making connections to the KM switch.
- 3. Install KM switch driver to these two computers: for both Windows and Mac systems, just insert the companion CD into your CD drive, and the autorun screen will pop up. Follow the instruction to complete the installation. When the installation is done, you will see a KM switch icon (see below samples) on the system tray of your desktop.

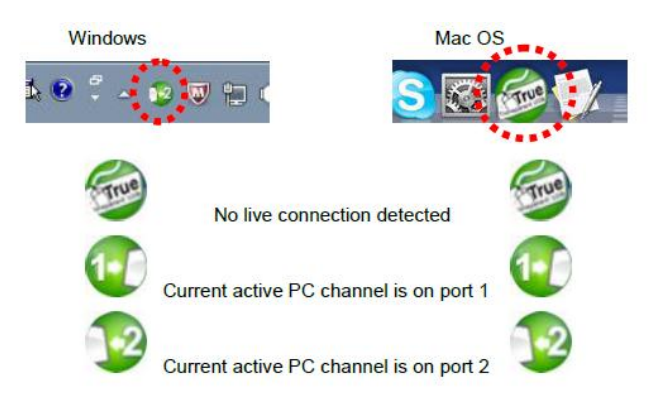

Note: For Mac system, if the KM switch does not work after installation, please locate the KMSwitcher.app file in application folder and double click on this file to start the program.

Note: The Windows switch software is recommended for use on Windows 98 SE or later. The Mac switch software is recommended for use on Mac OS 10.3 [Tiger].

4. Now your KM switch should be ready to work. Please see below image as a sample of connection Illustration.

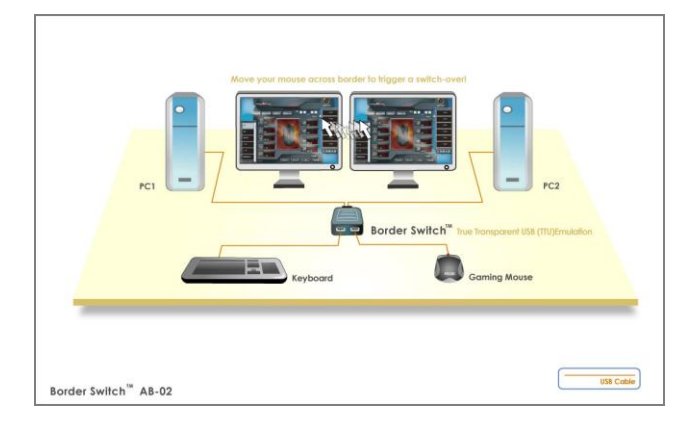

# **OPERATION**

There are three methods to control your KVM switch for computer and Audio/Mic port selection: using (1) mouse cursor, (2) keyboard hotkeys, or (3) switching software.

1. Mouse cursor To effect an instant keyboard-mouse switching to the

target computer/tablet PC, you can simply move the cursor crossing the screen border.

- 2. Keyboard Hotkeys For Keyboard Hotkeys, please refer to "Quick Reference Sheet". Please note that each keystroke hotkey sequence should be pressed within two seconds. Otherwise, the hotkey sequence will not be validated.
- 3. Switching software For KVM Switching Software, please refer to the "Quick Reference Sheet".

Rev.1.1 Copyright©re move the Benotice, visit: Edited with the demo version of Infix Pro PDF Editor

www.iceni.com/unlock.htm

Note: Only Tablet PC with Windows OS is compatible.

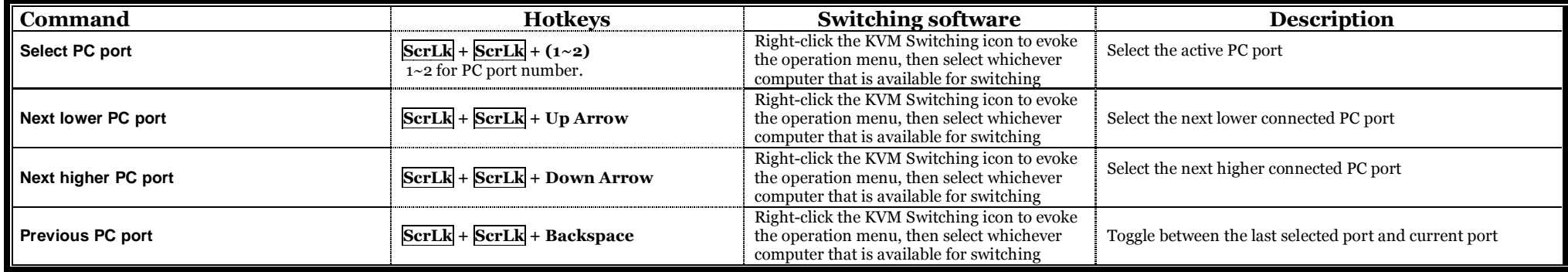

#### Quick Reference Sheet

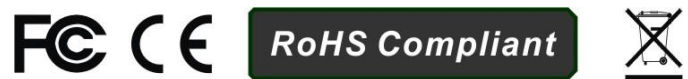

 $\blacksquare$ 

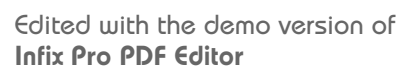